# **Ship-Shape-File-Navigator Documentation**

*Release 0.1*

**Adrián Eirís Torres**

January 27, 2017

#### Contents

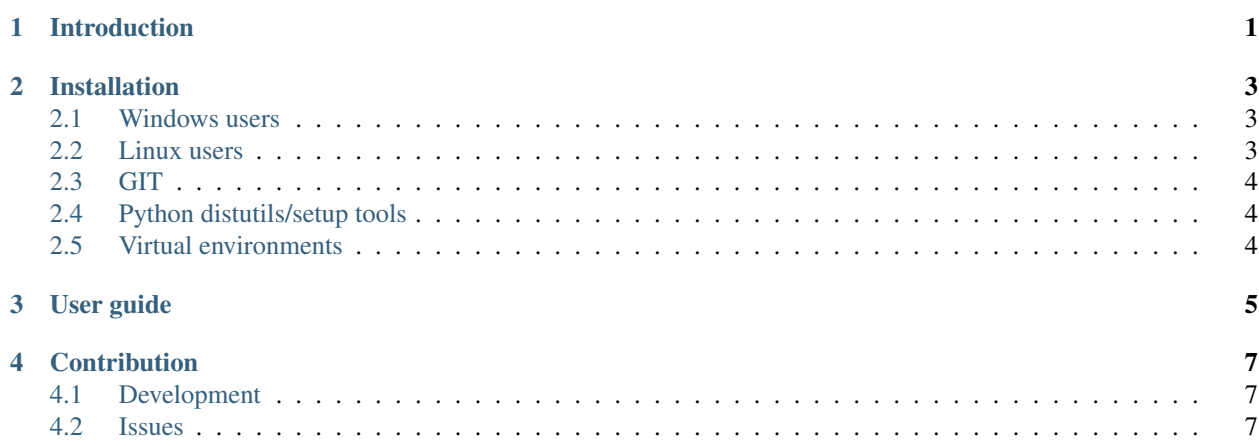

### **Introduction**

<span id="page-4-0"></span>Ship-Shape-File-Navigator (Ship) is a standalone FLOSS navigational file manager focused to ease the management of Shapefile files, a de-facto standard format to handle GIS data.

Ship allows you navigate through directories and see shapefile's (and some other geographic formats as well) main characteristics, tabular data, and a preview of their geometries.

With Ship you'll be able to do common file operations like copy, move, rename and delete to the shapefiles as a whole (and soon also apply batch geoprocessing to them).

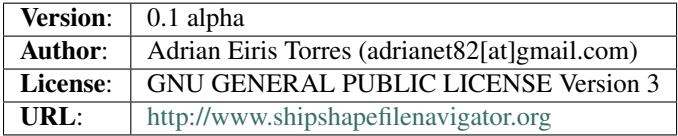

### **Installation**

<span id="page-6-0"></span>Ship-Shape-File-Navigator doesn't require installation but requires a Python 2.7 interpreter with Tkinter.

If you have those in your system just [get Ship,](http://shipshp.bitbucket.org/downloads.html) extract it to some place and run the shipshpfn/gui.py file,

from the Ship folder:

```
python shipshpfn/gui.py
```
#### or another path:

python [path\_to\_Ship]/shipshpfn/gui.py

### <span id="page-6-1"></span>**2.1 Windows users**

If you don't have a python interpreter installed in your system, you can install the official Python interpreter (2.7 version) getting it from:

official Python web: <https://www.python.org/downloads/release/python-2711/>

or direct download from here: [32 bit](https://www.python.org/ftp/python/2.7.11/python-2.7.11.msi) | [64 bit](https://www.python.org/ftp/python/2.7.11/python-2.7.11.amd64.msi)

### <span id="page-6-2"></span>**2.2 Linux users**

You should have a Python 2.7 interpreter already installed in your system but some distros may not include the pythontk package. In that case you can install it from the repositories:

#### **2.2.1 Debian/Ubuntu/Mint:**

```
[sudo] apt-get install python-tk
```
### **2.2.2 RPM based (Fedora...):**

yum install tkinter

# <span id="page-7-0"></span>**2.3 GIT**

Another way you could get and use Ship is directly from the repository, executing it with Python.

Cloning the repository:

git clone https://bitbucket.org/shipshp/shipshpfn.git

Executing from the repo folder:

python shipshpfn/gui.py

#### or another path:

```
python [path_to_repo]/shipshpfn/gui.py
```
In this way you may also have access to the latest development state of the application, just changing to the **develop**ment branch:

git checkout development

# <span id="page-7-1"></span>**2.4 Python distutils/setup tools**

### <span id="page-7-2"></span>**2.5 Virtual environments**

**CHAPTER 3**

<span id="page-8-0"></span>**User guide**

### **Contribution**

# <span id="page-10-1"></span><span id="page-10-0"></span>**4.1 Development**

To clean repo (deletes \*.pyc, log and conf files):

git clean -xf

To build documentation with Sphinx (in /docs folder):

make html

# <span id="page-10-2"></span>**4.2 Issues**